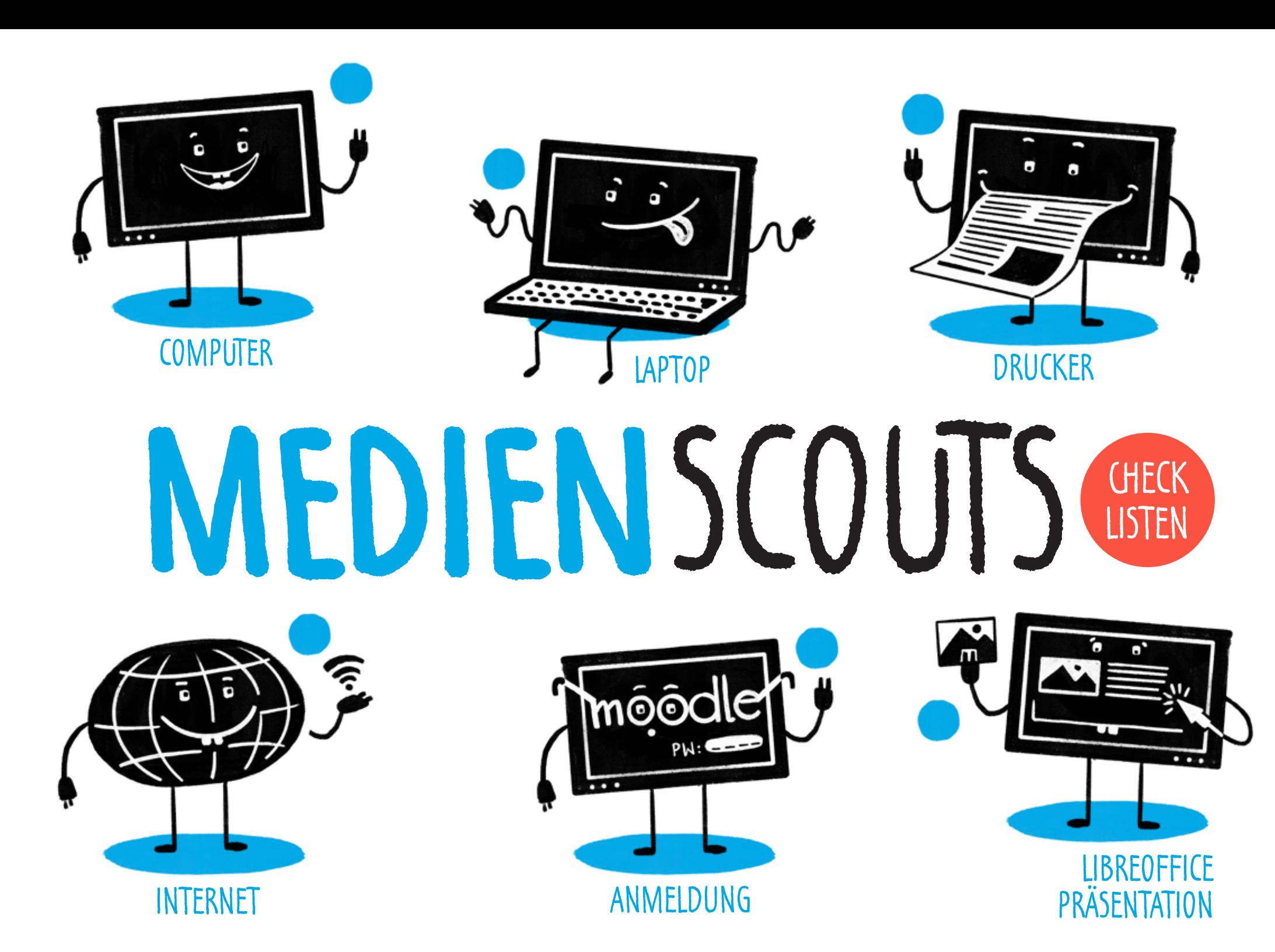

NIMM DIR DIE CHECKLISTE(N), DIE DU BENÖTIGST, SCHNAPPE DIR EINEN ROTSTIFT UND HAKE ALLES AB, WAS DU  $ERLEDIGT UND GECHECKT  $\bigcirc$  HAST.$ VIEL ERFOLG!

### COMPUTER

Ich habe den **Startknopf** des COMPUTERS gedrückt.

**1**

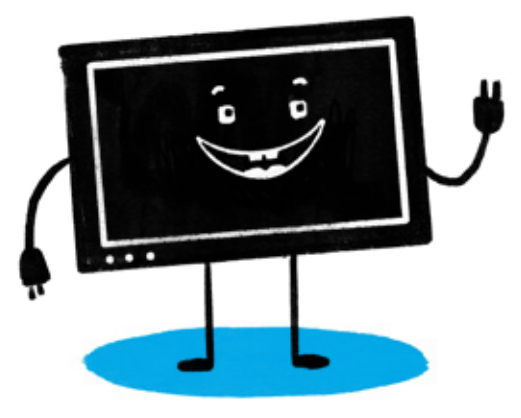

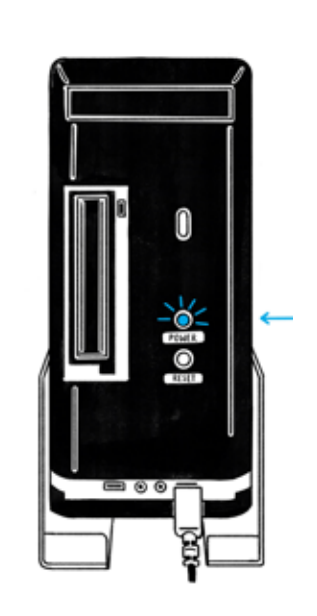

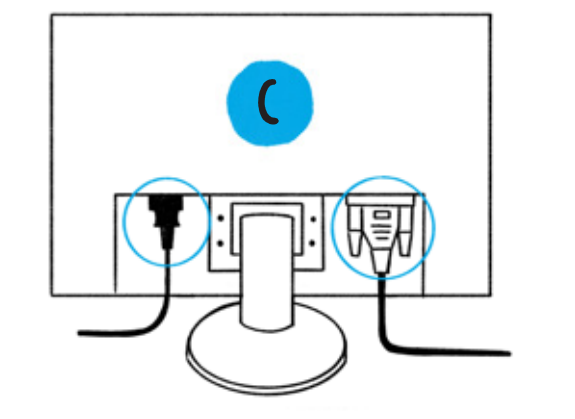

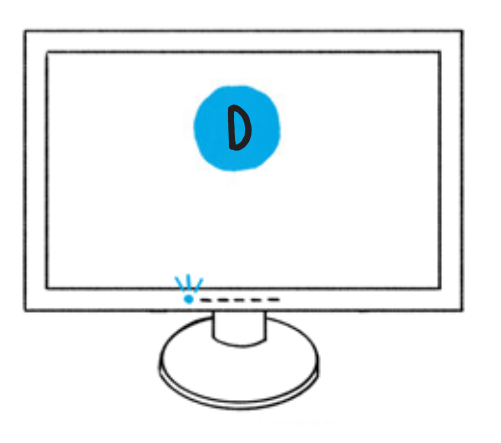

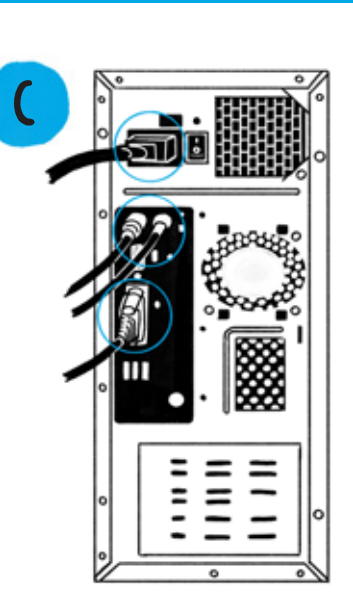

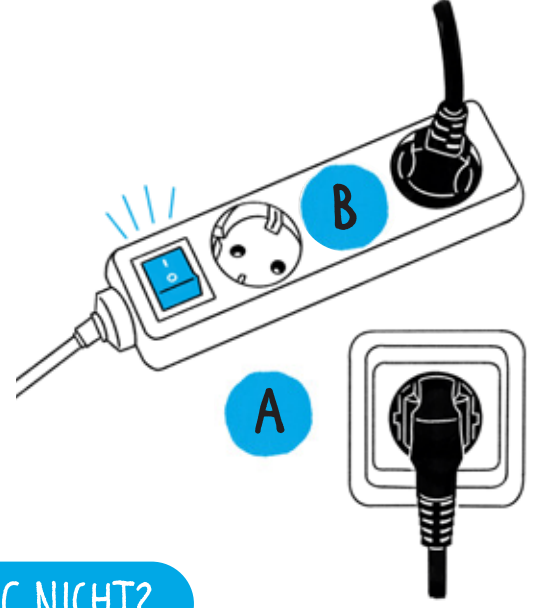

#### STARTET DER PC NICHT?

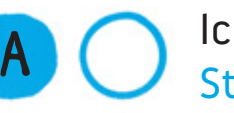

Ich habe überprüft, ob der Stecker in der Steckdose ist.

Falls es eine Steckerleiste gibt, habe ich sie eingeschaltet.

Alle Kabel sind eingesteckt.

**D**

**C**

**B**

Ich habe den Bildschirm eingeschaltet.

### LAPTOP

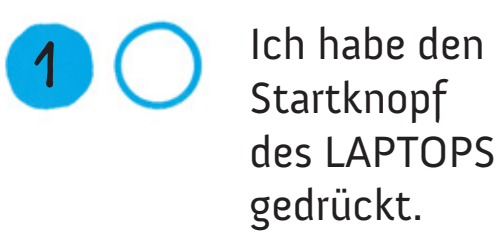

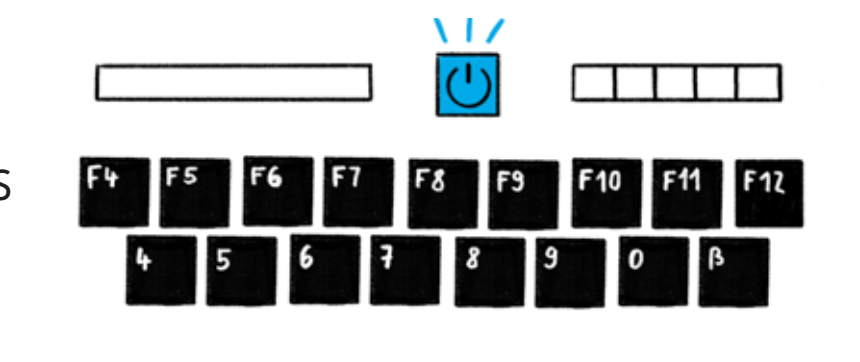

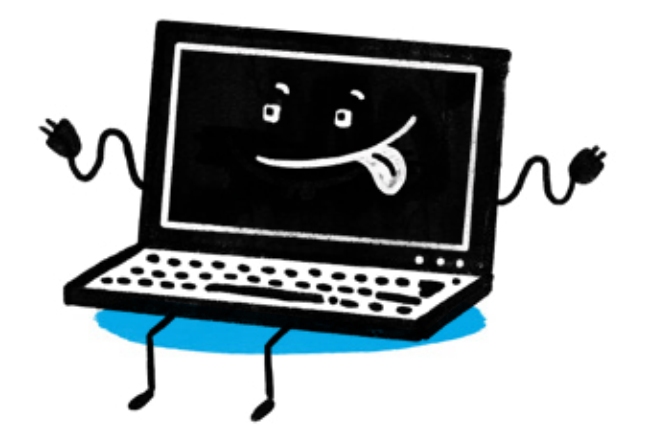

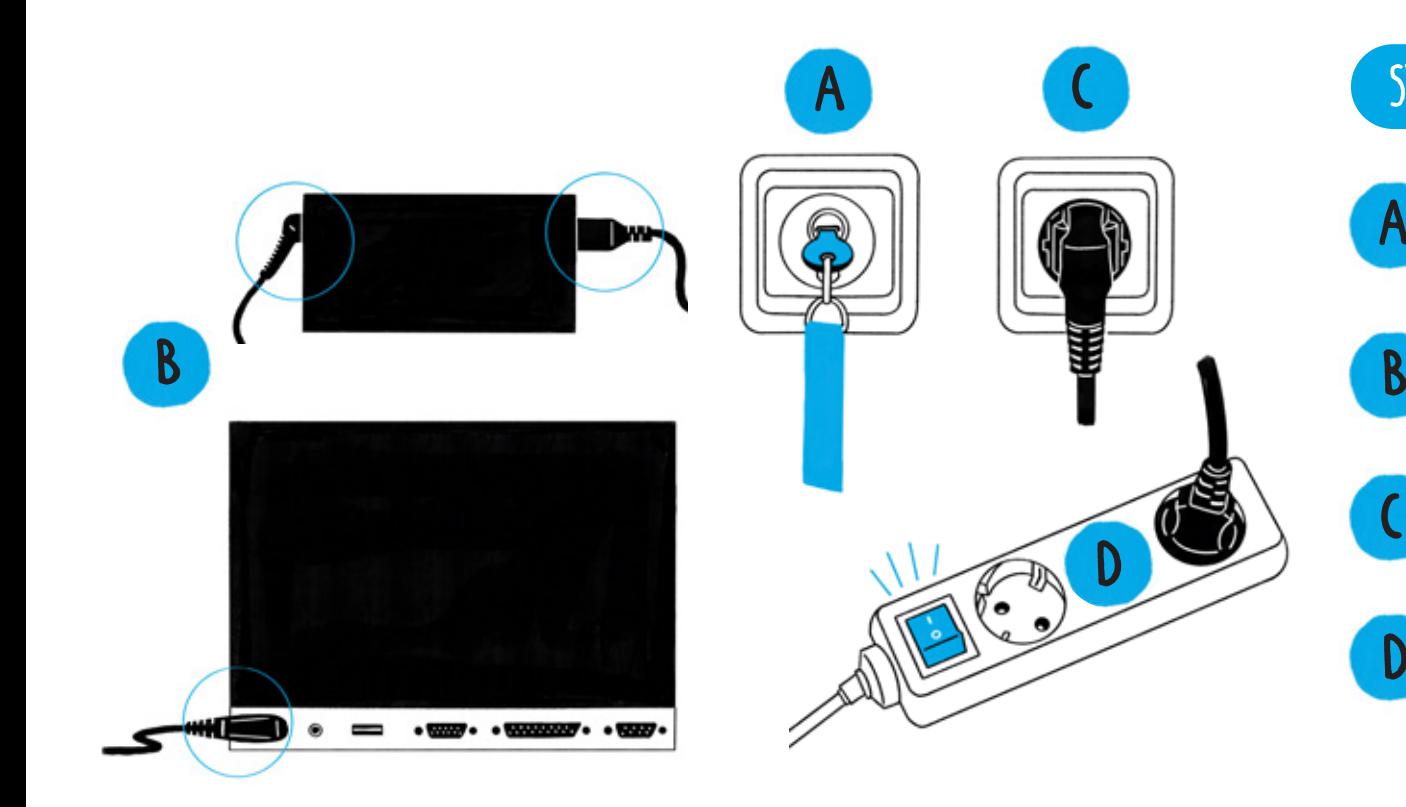

#### STARTET DER LAPTOP NICHT?

**A**

**C**

**D**

- Der Strom im Klassenzimmer ist eingeschaltet. *(optional)*
	- Alle Kabel sitzen richtig.

Ich habe überprüft, ob der Stecker in der Steckdose ist.

Falls es eine Steckerleiste gibt, habe ich sie eingeschaltet.

### DRUCKER

#### STARTET DER DRUCKER NICHT?

**1**

**2**

**3**

**4**

- Ich habe den Startknopf des Druckers gedrückt.
	- Alle Kabel sitzen richtig.
	- Ich habe überprüft, ob der Stecker in der Steckdose ist.
	- Falls es eine Steckerleiste gibt, habe ich sie eingeschaltet.

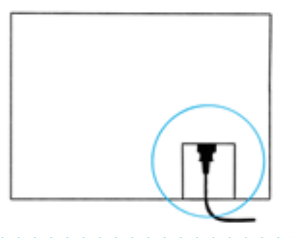

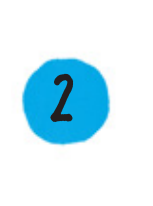

**C**

**D**

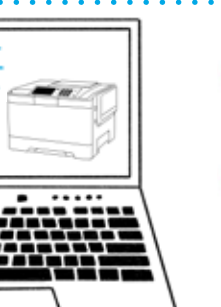

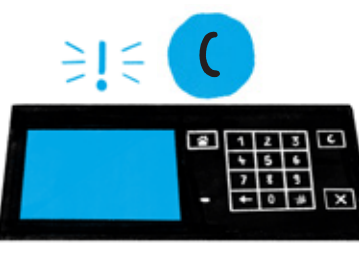

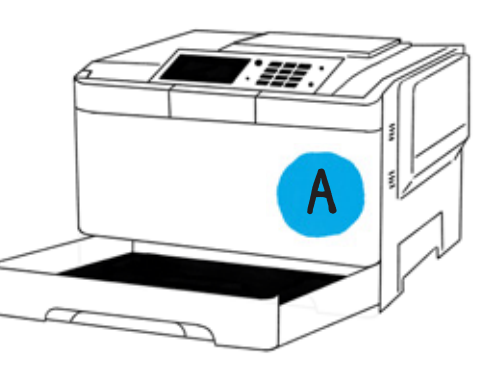

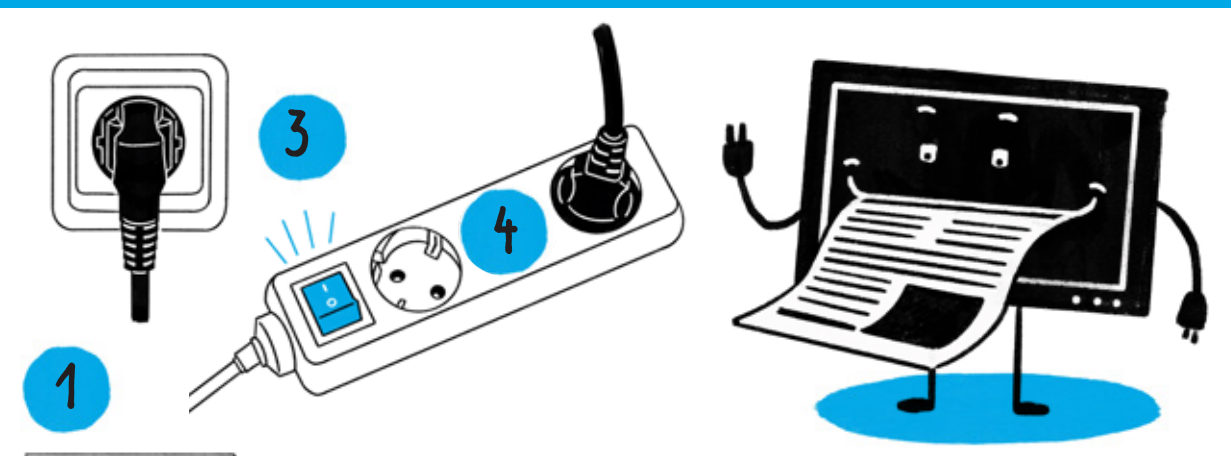

#### DRUCKT DER EINGESCHALTETE DRUCKER NICHT?

- Ich habe überprüft, ob genug Papier im Drucker liegt.
- **B**

**A**

- Ich habe den richtigen Drucker am PC oder Laptop ausgewählt.
- **C**

Ich habe nachgesehen, ob eine Fehlermeldung auf dem Druckerbildschirm angezeigt wird.

**D**

Ich habe kontrolliert, ob eine Fehlermeldung auf dem PC oder Laptop angezeigt wird.

# INTERNET

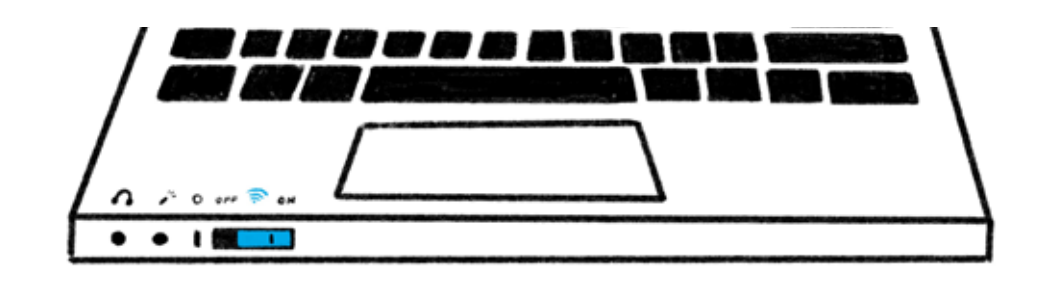

Der WLAN-Schalter an meinem Laptop ist auf ON geschaltet.

**1**

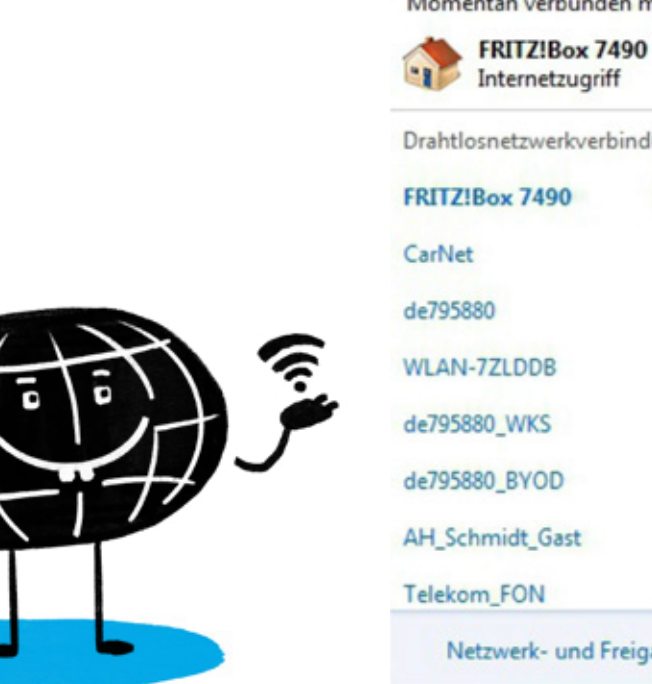

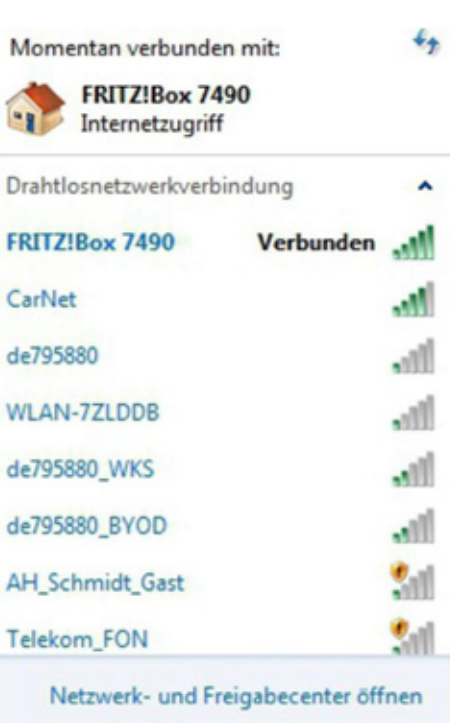

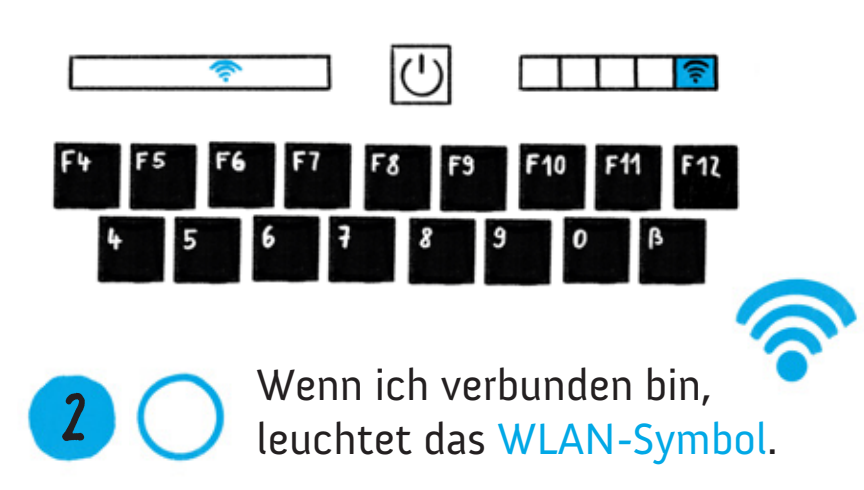

#### BIN ICH MIT DEM WLAN VERBUNDEN?

**A**

**B**

- Ich habe unten rechts in der Menüleiste auf das WLAN-Symbol geklickt.
- Nun erkenne ich, ob und wie gut mein PC oder Laptop mit dem WLAN verbunden bist.

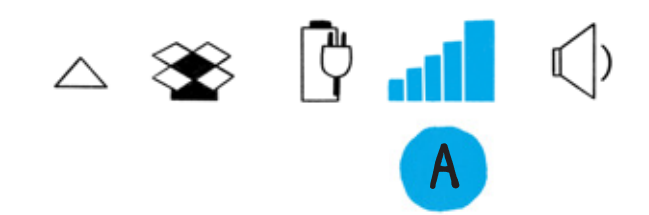

### "MOODLE" ANMELDUNG

#### SCHRITTE ZUR ANMELDUNG

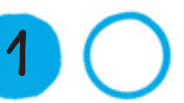

Ich gebe meinen Namen ein. **1 1**

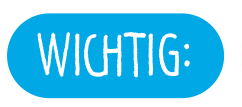

Vor- und Nachname werden kleingeschrieben.

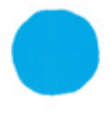

Setze einen Punkt zwischen deinen Vor- und Nachnamen.

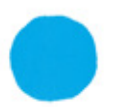

Denke an den Bindestrich, wenn du einen Doppelnamen hast.

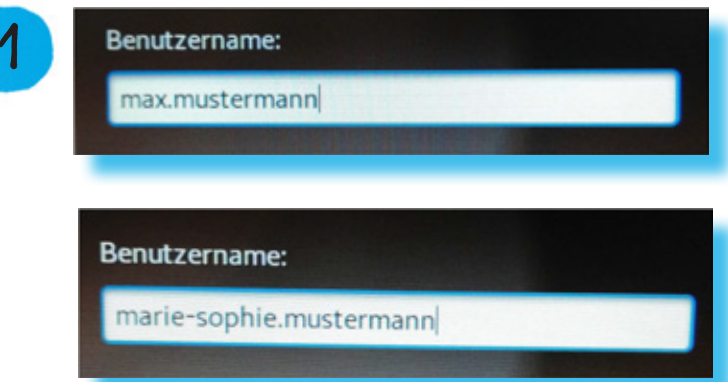

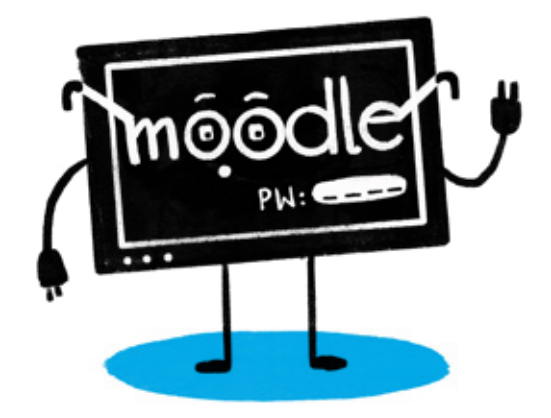

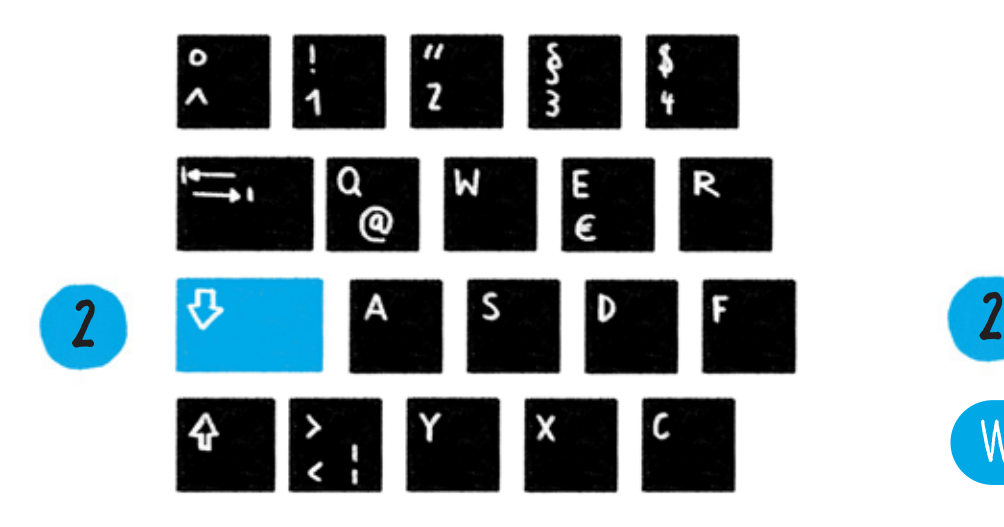

Ich gebe das Passwort ein.

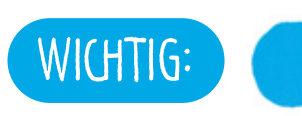

Achte darauf, dass die Umstelltaste WICHTIG: Conte darauf, dass die Unistellaste

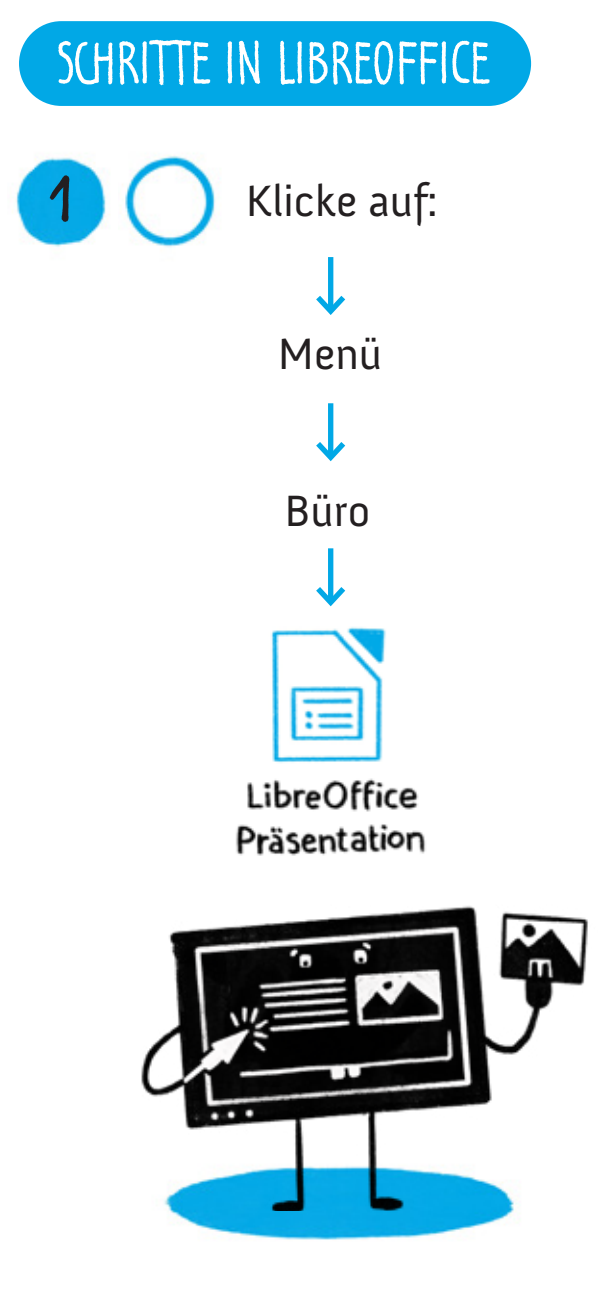

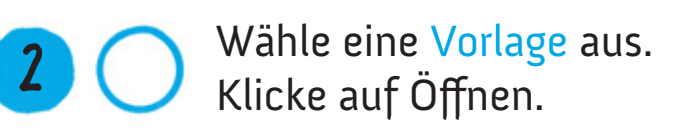

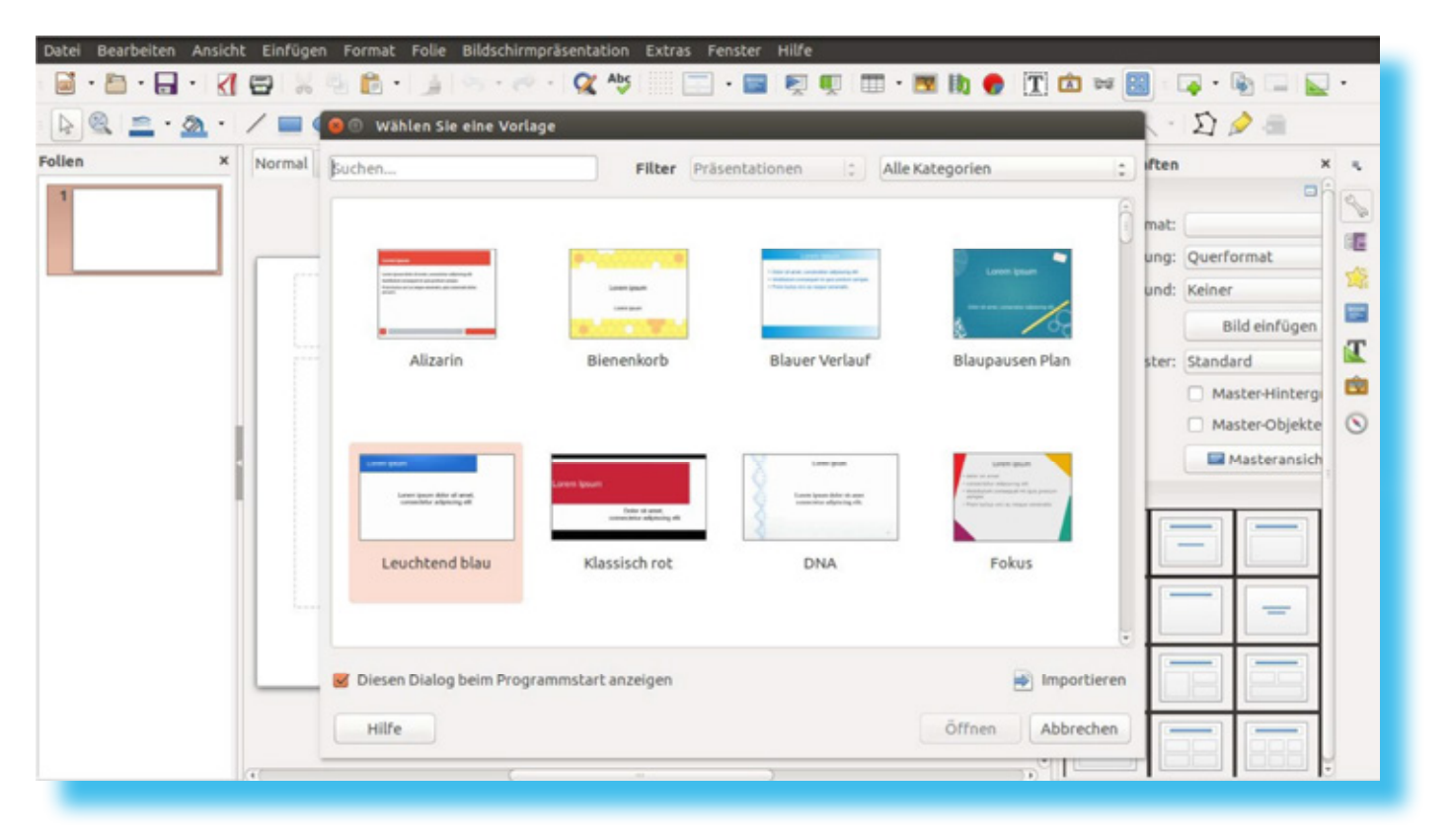

- Erstelle deine erste Folie!
	- Wahl der Überschrift / deines Themas

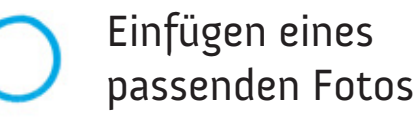

TIPP:

**3**

Wer hat diese Folien erstellt? Füge deinen Namen oder die Namen deiner Gruppenmitglieder hinzu. (Autor benennen)

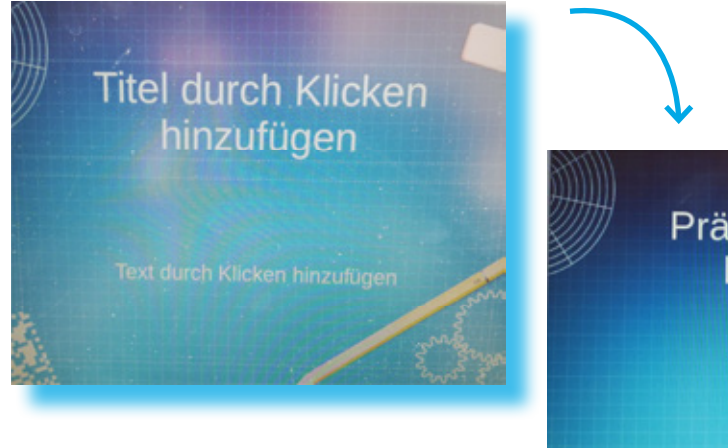

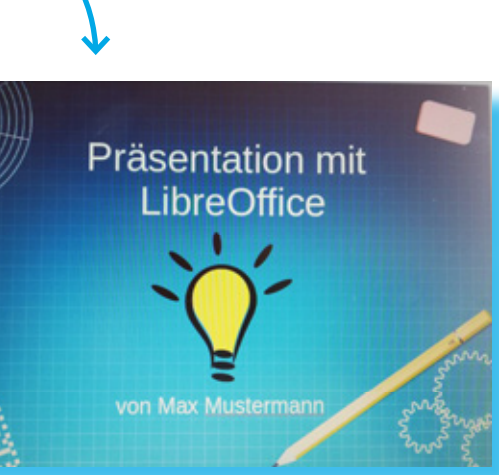

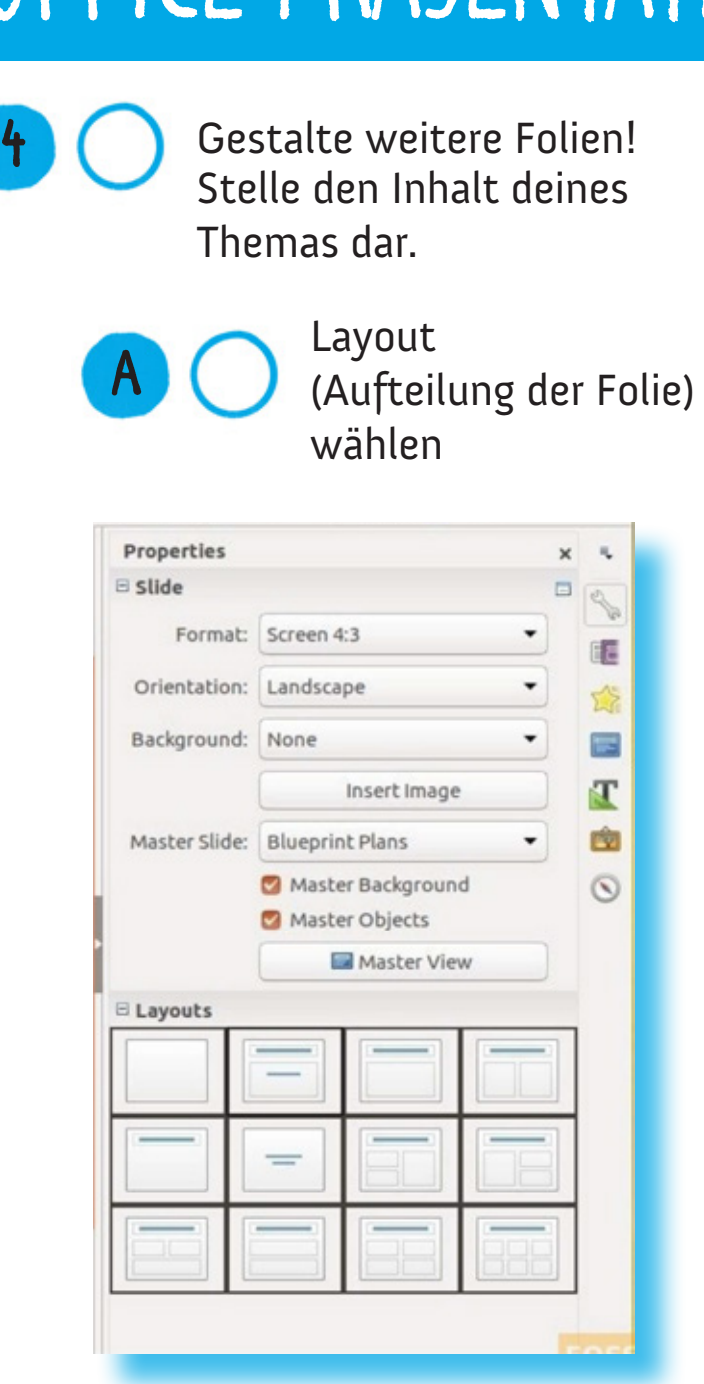

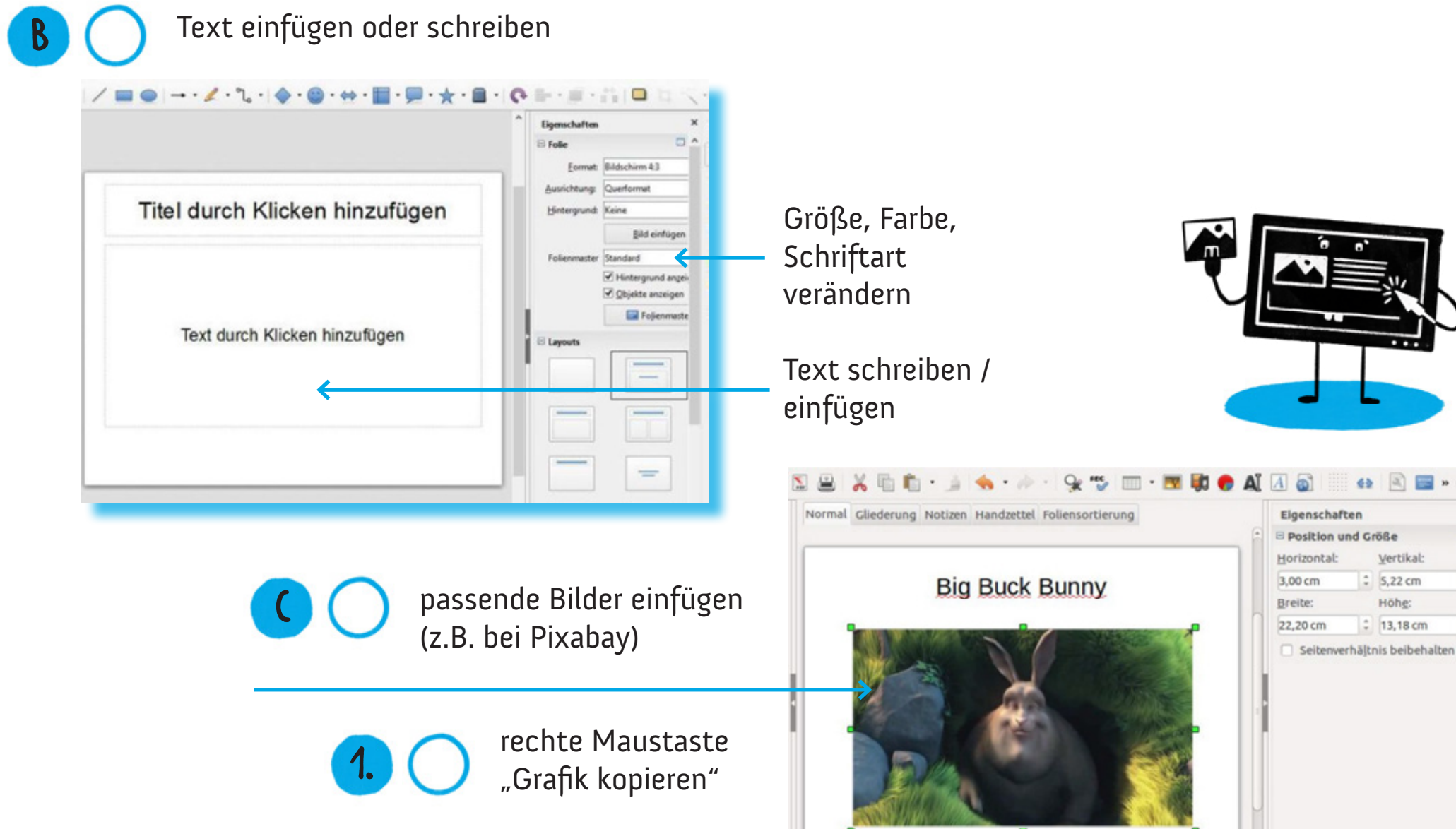

rechte Maustaste "Grafik einfügen"

**2.**

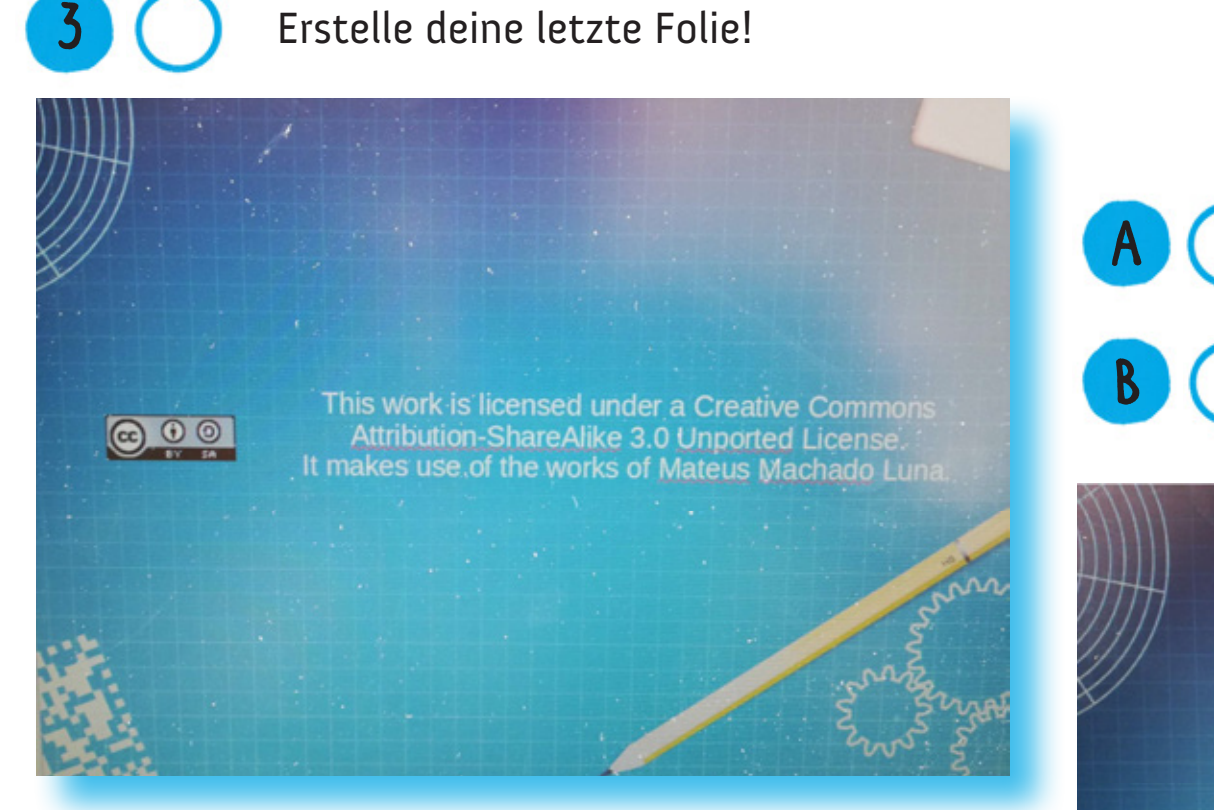

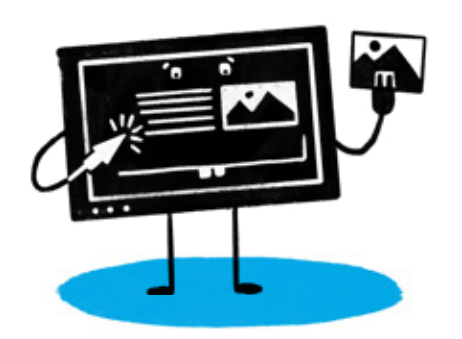

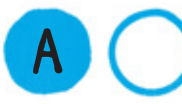

Wahl des Abschlusses deines Themas

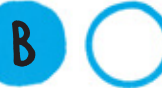

Schlusswort formulieren

### Vielen Dank für eure Aufmerksamkeit!

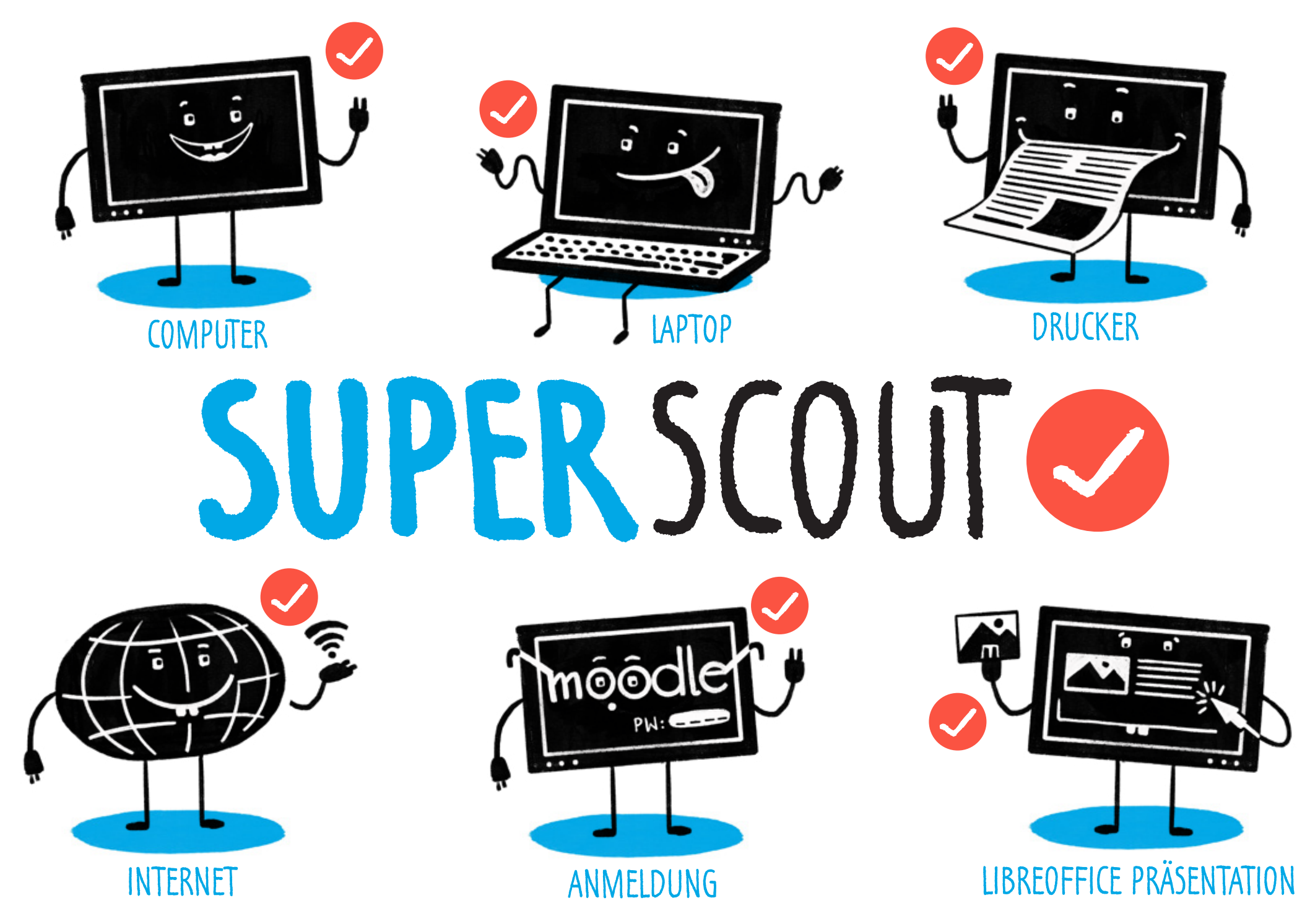

NACH EINER VORLAGE DER MEDIENSCOUTS DER BÖRDE-SCHULE KLEIN OSCHERSLEBEN – DKJS/SANDRUSCHKA CC BY-SA